# USB/VGA Extender User Manual

| Model       | Distance | Signals  | Class      |
|-------------|----------|----------|------------|
| UKVM-100HDU | 0—100m   | USB, VGA | Industrial |
| UKVM-200HDU | 0—200m   | USB, VGA | Industrial |
| UKVM-300HDU | 0—300m   | USB, VGA | Industrial |

Thank you for buying our products! And we always adhere to the principle of "Providing the best product and best service to our customers and your satisfaction is our success!"

And in order to use the product correctly, please make sure you read this instruction clearly.

# **Product Introduction:**

This set of equipment includes a sender and a receiver, it can extend USB, VGA interfaces of computer up to 300meters through single CAT5 cable, so that user can control and use the computer remotely. And there's a VGA interface on sender part for local operation by user. Such being the case, user can put the computer in a safe place when apply the computer to a data service center, which is very convenient for maintenance and management, as well as enhancing the security of date.

It is widely used in date service center, industrial control, education, banks, enterprises, as well as for family purpose etc.

# **Specification:**

Size: 110 mm X 90mm X 30mm

Weight: 1.5Kg

Extension distance: UKVM-100HDU 1-100m

UKVM-200HDU 1-200m

#### UKVM-300HDU 1-300m

Cable type : Cat5e, Cat6 network cable

Resolution : Max 1920\*1440

Video Support : VGA, SVGA, XGA, SXGA, UXGA

Video Standard : 0.7Vpp

Connector Type: HDB15, RJ45, USB

USB : For wired keyboard and mouse only

Keyboard Support: USB type keyboard

Mouse Support: USB type mouse

System Support: Windows, NT, Linux etc.

Power adaptor for sender : DC 9-12V/1A

Power adaptor fore receiver: DC 9-12V/1A

Protection against Lighting: 8KV(contact), 15KV(air)

MTBF : over 30,000 hours

# **Packaging Instrucion:**

When you open the packaging, please check the contents as the list bellow, if there's anything missing, please contact the reseller directly:

- 1. A sender
- 2, A receiver
- 3, DC 9V power adaptor 2pcs
- 4, VGA cable 1pc
- 5, USB cable 1 pc
- 6. User manual
- 7, Screwdriver 1pc
- 8, Warranty inside manual

# **Installation:**

## Installation map:

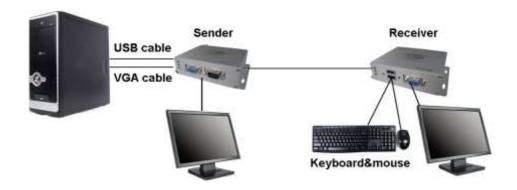

## Installation steps:

All materials should be ready before installation, make sure the RJ45 plug meet 568B standard, refer to *Figure 1*:

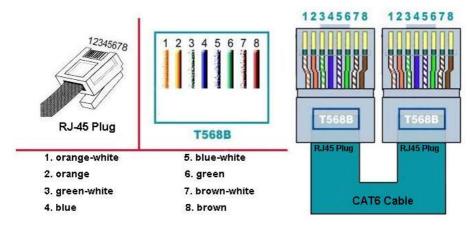

Figure 1

Then switch off the power supply before installation and follow up the steps bellow:

 Connect VGA interface of computer to "VGA IN" of sender with VGA link cable, and connect USB interfaces of computer and sender with USB link cable

- 2. If user needs a local monitor, then just connect the monitor to "VGA OUT" of sender, otherwise, do not connect them
- 3. Connect the sender and receiver with network cable
- 4. Connect the remote monitor to VGA interface of receiver, and then connect the USB type keyboard and mouse to USB interfaces of receiver
- 5, Install the power adaptor for both sender and receiver, and then connect 220v power supply.
- 6, Start the computer.
- 7, Adjust the "B" (for brightness) and "C" (clearness) port with screwdriver to get a better picture image,

# **LED indication:**

#### 1.Sender

**Red LED:** Power supply

**Green LED:** USB signal is normal when it is lighting on **Yellow LED:** VGA signal is normal when it is lighting on

#### POWER:

OFF : Power is off
 Lighting : Power on

#### LINK:

1. Lighting : USB cable connected properly

2. OFF : Sender and receiver is working properly

3. Blinking : Mouse of receiver is working

## **VIDEO:**

1. OFF: No video input

2. ON : Signals input is normal

#### 2, Receiver

## **POWER:**

1. OFF : Power is off

2. Lighting : Power on

## LINK:

1. Lighting: USB port is ready

2. OFF: Sender and receiver is working properly

3. Blinking: Mouse of receiver is working

## VIDEO:

1. OFF: No video input

2. ON: Signals input is normal

#### U1, U2:

OFF: no mouse or keyboard connected
 ON: Mouse or keyboard connected

# **Trouble Shooting:**

| S/N | Problems             | Solution                                           |  |
|-----|----------------------|----------------------------------------------------|--|
|     |                      | 1, Check the specs and connection of power adaptor |  |
| 1   | No video             | 2, Check VGA cables to PC, also check              |  |
|     | output from sender   | VGA cable of the monitor                           |  |
|     |                      | 3, Check resolution setting, if out of             |  |
|     |                      | monitor supporting                                 |  |
| 2   |                      | 1, Check power status of sender and                |  |
|     |                      | receiver                                           |  |
|     | No Video             | 2, Adjust the Brightness and Contrast in           |  |
|     | output from receiver | receiver to fit the monitor                        |  |
|     |                      | 3, Check plug of network cable, if it is           |  |
|     |                      | T568B and all wires are conductive                 |  |

|    |                | 4, | Check resolution setting, if out of    |  |
|----|----------------|----|----------------------------------------|--|
|    |                |    | monitor supporting                     |  |
| 13 |                | 1, | Check conductive status of pin7 & pin8 |  |
|    | Keyboard/mouse |    | of rj45 plug.                          |  |
|    | failed         | 2, | Pull and insert USB cable, restart the |  |
|    |                |    | PC to try again                        |  |

## VII: Warranty

Thanks again for buying our product, and the product you bought enjoys lifetime warranty.

#### 1, Our promise

- Provide repair and maintenance service free of charge for 1 year starts from your purchasing date if it is defectiveness of product itself.
- Provide lifetime repair service, it is not within this scope if user dismantles the equipment by themselves.
- If the damage is caused by un-proper use or by man-made reasons which is not quality problem, then it is not within the free repair service

## 2, Notes

- The device support PC & DVR, USB only support keyboard/mouse, does not support other USB devices.
- Network cable is not included in the packing; user has to purchase the standard pure copper cable with 568B standard for installation.